*ПРОГРАММЫ И ДАННЫЕ***.**  *ФАЙЛЫ И ФАЙЛОВАЯ СИСТЕМА*

> Выполнила преподаватель Лицея № 36 Заблоцкая Инна Александровна

*Программа* – это последовательность команд, которую выполняет компьютер в процессе обработки данных

*Программное обеспечение -* совокупность всех программ

*Операционная система –* это обязательная часть программного обеспечения. Особый пакет программ, управляющих работой компьютера и обеспечивающих взаимодействие между человеком и компьютером. (Windows)

Конкретные задания выполняются на компьютере с помощью *прикладных программ* или *приложений* *Данные* – это информация, представленная в цифровой форме и обрабатываемая на компьютере

Программы и данные хранятся на диске в виде *файлов* (от англ. File – папка для бумаг, досье)

#### *Файл – это поименованная область на диске*

*Имя файла*

## *Письмо1 . Doc*

*Собственное имя расширение*

#### **Собственное имя** содержать от 1 до 255 символов.

*Расширение файла может содержать от 1 до 3 символов.*

*Расширение отделяется от собственного имени точкой.*

#### Имя файла

=

**=**

#### Учителя УЧИТЕЛЯ

#### #

#### Uchitelya UCHITELYA

Имена файлов не могут содержать следующие символы:

## **/ \ : \* ? < > l**

# **Учителя? Учителя:**

## *Письмо1 . Doc*

**Тип файла (расширение) указывает на то, какая информация хранится в файле**

## Примеры расширени

▪ *Exe – готовая к исполнению программа* ▪ *Doc – текст (Word)* ▪ *Txt – текст (Блокнот)* ▪*Bmp – рисунок* 

## Характеристики файла:

❑ Имя ❑ Размер ❑ Дата создания ❑ Время создания

## Все файлы хранятся в *каталогах (папках)*

*Каталоги не имеют расширений*

#### *Главный каталог называется корневым*

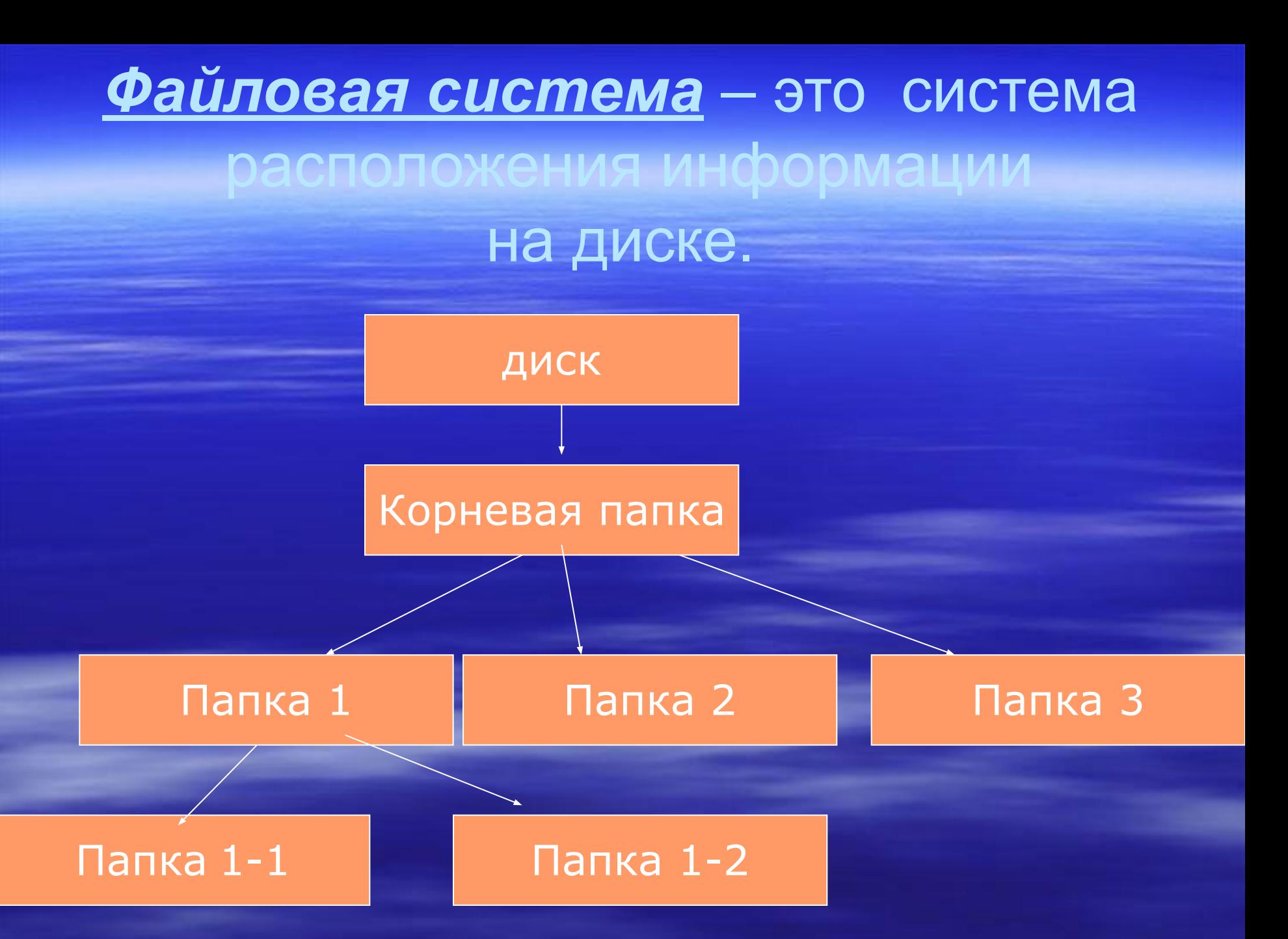

## Иерархия папок

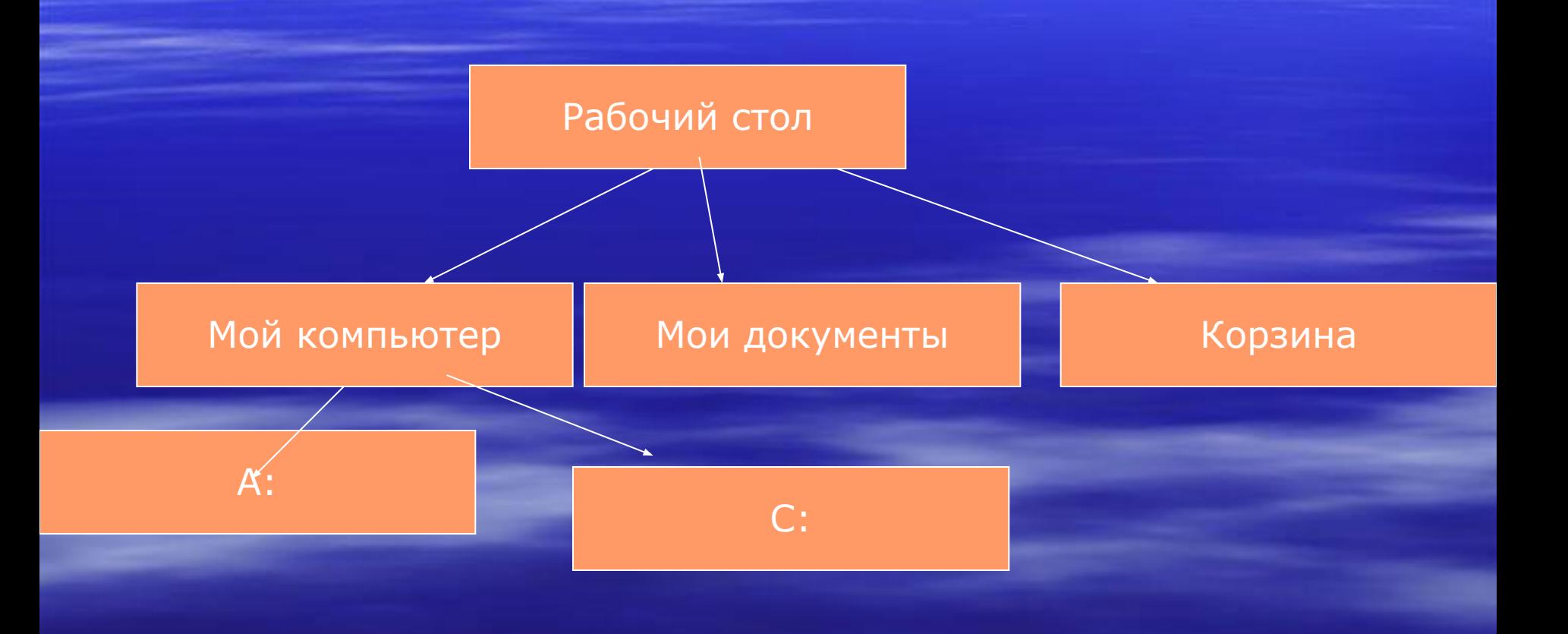

### *Операции с объектами:*

▪ Создание ▪ Копирование ▪ Перенос ▪ Переименование ▪ Удаление

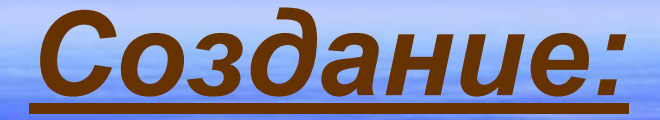

**• Открыть приложение** ▪ Сохранить как…

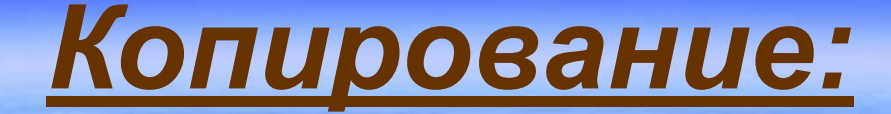

▪ Выделить объект ▪ Выбрать в контекстном меню (меню правой кнопки) пункт копировать

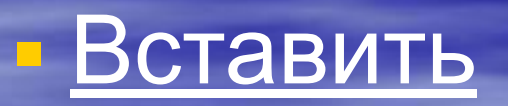

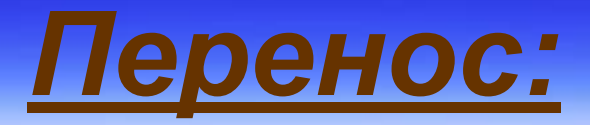

▪ Выделить объект ▪ В контекстном меню выбрать пункт Вырезать

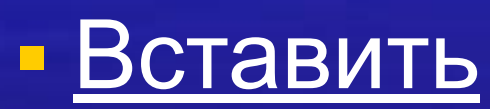

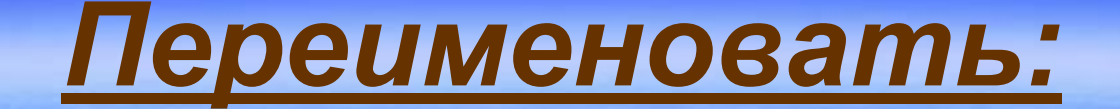

### ▪ Выбрать в контекстном меню пункт переименовать

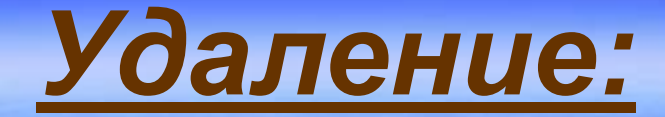

### **• Выбрать в контекстном меню** пункт удалить

## *Удаление* – перемещение в корзину для жестких дисков.

### *Удаление* – стирание для дискет